# **CEIP MODESTO LAFUENTE (Cervera de Pisuerga)**

Sitio: Centro de Recursos y Form. del Profesorado en TIC Curso: DIGICRAFT Libro: CEIP MODESTO LAFUENTE (Cervera de Pisuerga)

Imprimido por: RAFAEL CALLES VARA Día: miércoles, 5 de junio de 2024, 09:58

# **Descripción**

GRUPO 6-8: Inés Ochandiano Morilla

GRUPO 9-12: M. Luisa Rey Sánchez

## **Tabla de contenidos**

- **1. Presentación del centro**
- **2. ACTIVIDADES GRUPO 6-8 AÑOS**
- **3. Actividades Grupo 9-12 años 1º Itinerario**
- **4. Actividades Grupo 6 8 años 2º Itinerario**
- **5. Actividades Grupo 9-12 años 2º Itinerario**
- **6. Conclusiones**

## **1. Presentación del centro**

## Me presento

Somos Inés Ochandiano y Mª Luisa Rey del colegio Ceip Modesto Lafuente de Cervera de Pisuerga. Es nuestro tercer años consecutivo este programa de Digicraft. Somos profesoras de bilingüe y música que estamos con ganas de conocer nuevas metodologías para trabajar con nuestro alumnado.

## Mi centro

Web de mi centro: pre75

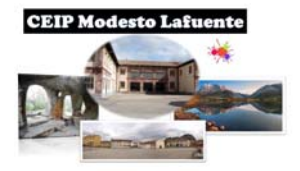

http://ceipmodestolafuente.centros.educa.jcyl.es/sitio/

Twitter: Ceip modesto lafuente Facebook : Ceip Modesto Lafuente Instagram: Ceip Modesto Lafuente

## Sobre el PIE "DIGICRAFT"

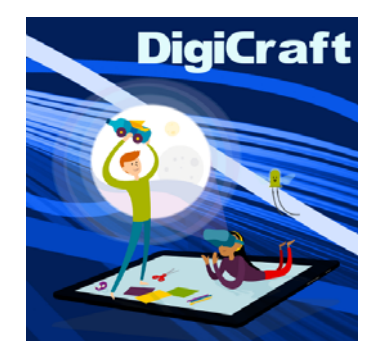

## **2. ACTIVIDADES GRUPO 6-8 AÑOS**

### **ITINERARIO 1: INTERNET DE LAS COSAS**

Comenzamos nuestra andadura en este curso 2023-24 con gran ilusión, sobre todo, con el alumnado de 2º y de 3º de Primaria que ya conocen el PIE y que están ansiosos por empezar a realizar nuevas actividades.

Las primeras sesiones con el alumnado de 1º curso resultan algo más complicadas por el total desconocimiento, pero enseguida notamos que les motivan mucho las actividades que vamos realizando.

Al comparar 2º y 3º con 1º nos damos cuentas de ciertas destrezas y habilidades adquiridas los cursos pasados, de las que no éramos conscientes y, así, nos afianzamos mucho más en la decisión de continuar con este PIE.

SESIÓN 1

## **ACTIVIDAD 3: SMARTCITIES - LA CIUDAD DE LAS NUBES**

Esta actividad la hemos llevado a cabo en dos sesiones: la primera sesión la hemos dedicado a explicar sobre qué vamos a trabajar en este itinerario dedicado a Internet de las Cosas y a realizar la parte de la actividad de las adivinanzas y los cambios que surgen en los diferentes elementos de nuestras ciudades para conseguir que éstas se conviertan en Smartcities y en ciudades más Sostenibles.

Les encanta la parte de las adivinanzas y, aún más, los cambios que aparecen en la pantalla con las imágenes de la ciudad. Con cada cambio establecemos un pequeño diálogo razonando por qué esos nuevos elementos resultan beneficiosos para el medio ambiente y para la vida en nuestras ciudades y pueblos. Son capaces de identificar algunos elementos como parte de su localidad, por ejemplo, las farolas LED.

Nos viene fenomenal esta actividad para reforzar conceptos y contenidos ya trabajados con el alumnado de nuestro centro desde hace varios cursos, relacionados con la defensa de la sostenibilidad, ya que el curso pasado nos concedieron el Sello de Centro Sostenible.

Esta actividad la hemos recordado también cuando hemos realizado, más adelante, la actividad 6: "Arquitectura de ciudades inteligentes" y han llegado a establecer relaciones entre ambas. Se acordaban perfectamente de los elementos comunes.

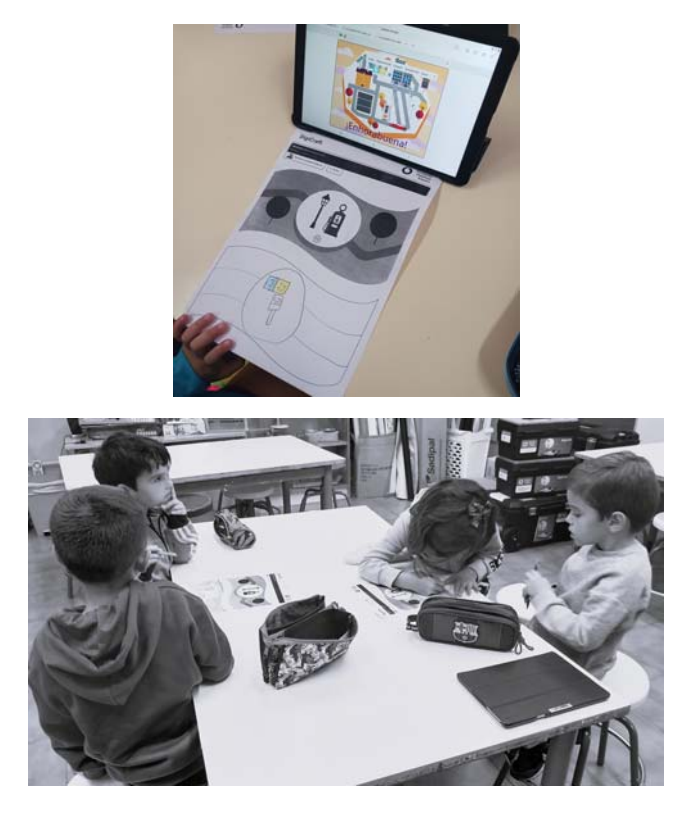

## SESIÓN 2

## **ACTIVIDAD 7: LA BICICLETA FANTÁSTICA**

Una actividad muy motivadora para el alumnado, tanto la primera como la segunda parte.

Al principio hemos establecido un diálogo en torno a aquellos objetos que nos pueden ayudar a saber cómo llegar a algún sitio y enseguida ha salido el GPS del coche. Hemos explicado su funcionamiento, hemos hablado sobre los pros y los contras de la activación de la ubicación y han comentado alguna anécdota sobre el tema. También hemos practicado la búsqueda de algunos de los lugares de la actividad en los mapas en papel que tenemos en el centro, para ayudarles con la posterior orientación en la tablet.

Una vez que entran a buscar en el Google maps, a la mayoría les cuesta mucho orientarse porque utilizan la pantalla con muchos aumentos desde el principio. Vamos poco a poco aprendiendo a buscar los lugares partiendo de escalas más pequeñas y aumentándolas a medida que nos queremos acercar al lugar. Sin embargo, enseguida han sabido resolver la problemática del desplazamiento hasta Oslo a través del mar.

Les ha gustado mucho comparar entre los grupos las distancias y el tiempo que les lleva llegar a los distintos lugares que tienen repartidos y, también, ver las diferencias según el medio de transporte que utilicen para desplazarse.

Para realizar la segunda parte hemos recordado, con los grupos de 2º y 3º, la aplicación Scratch que ya habían utilizado el curso pasado. Con los grupos de 1º hemos recordado al gatito del bigote de la evaluación inicial para que se acordaran de Scratch.

Hablamos de lo que supone programar, hacemos pequeños ejercicios en el suelo de la clase dando instrucciones a los compañeros para que se desplacen a ciertos lugares del aula. Comentamos que vamos a trabajar con programación en el siguiente itinerario de Digicraft, en el segundo trimestre.

Antes de empezar el juego de la bicicleta comentamos algunos ejemplos de instrucciones ordenadas para realizar algunas tareas de su vida diaria, siguiendo el ejemplo de "cocinar un huevo frito".

Les ha encantado ver cómo se desplaza la bicicleta siguiendo las órdenes que le han dado y, cuando se confunden, se ayudan entre ellos y rectifican rápidamente, siendo muy conscientes de sus errores.

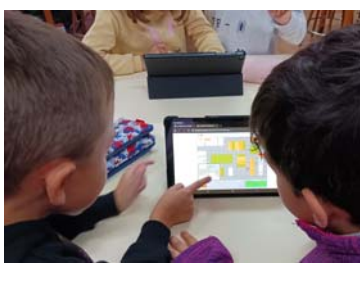

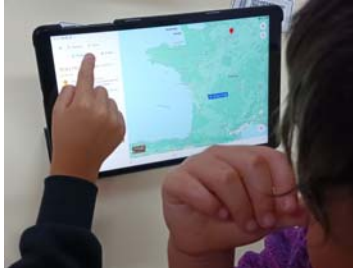

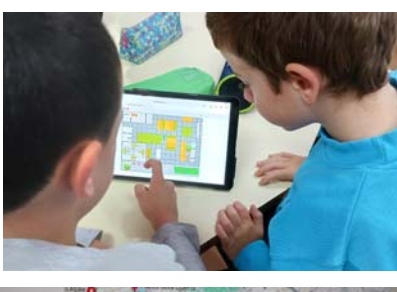

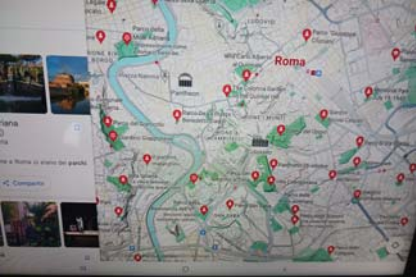

## SESIÓN 3

## **ACTIVIDAD 10: EL PARAGUAS DEL TIEMPO**

Esta actividad es la primera en la que utilizan la plaquita Echidna y para ell@s ha sido sorprendente ver cómo se mueve la flecha que indica el tiempo que hace y, sobre todo, les ha resultado como mágico que la placa pueda saber el tiempo que va a hacer en todos esos lugares.

Hemos empezado la actividad localizando en el mapa las diferentes ciudades que se nos presentan y ha surgido un diálogo sobre los viajes que han realizado, si han ido a alguna de ellas o no, qué tiempo hacía, por qué han viajado allí, etc. Luego han construido el medidor del tiempo, pintándolo, recortándolo, pegándolo sobre cartulina para hacerlo más duradero, poniéndole la flecha y pegándole el motor que le va a trasmitir el movimiento a la flecha por detrás.

Después hemos dedicado un rato a explicar cómo funciona la placa Echidna black, los sensores que tiene, para qué nos sirven, la importancia de la disposición de los cables, la localización del interruptor y, sobre todo, cómo se conecta a la tablet a través del cable y su unión a la batería.

A continuación han buscado la aplicación IoT Digicraft y, dentro de ella han seleccionado su edad y el nombre de la aplicación "El paraguas del tiempo". Nos ha parecido interesante dedicarle un rato a explicar y a entender cómo se establecen las conexiones entre los diferentes dispositivos y con el indicador del tiempo. Luego hemos repartido las ciudades entre las parejas y han empezado a dibujar en la ficha del mapa el tiempo de cada lugar, según les indicaba la flecha. Alguno de los días de realización de la actividad coincidía el tiempo en muchas de las ciudades y eso les extrañaba, así que lo comprobamos también con "aemet". Otros días, en cambio, encontraron diferencias entre unas ciudades y otras.

Una vez realizada esta parte, hemos continuado con la actividad de Padlet, buscando cada pareja su ciudad y subiendo las fotos. Todos estaban pendientes de si las fotos eran las adecuadas, de si el resto subían las fotos debajo del nombre de la ciudad adecuada. Están muy pendientes de que así sea.

Esta actividad la hemos realizado en dos sesiones porque nos interesaba que quedaran claros los pasos de conexiones para posteriores actividades y que relacionaran las ciudades con su situación en el mapa y querían probar con varias ciudades diferentes.

Muy motivadora y muy completa esta actividad.

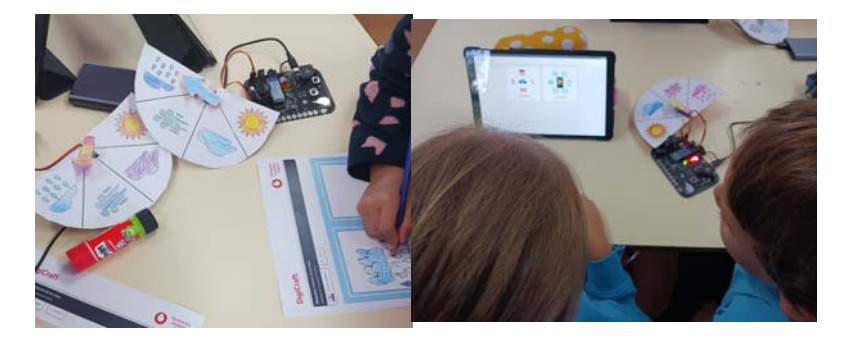

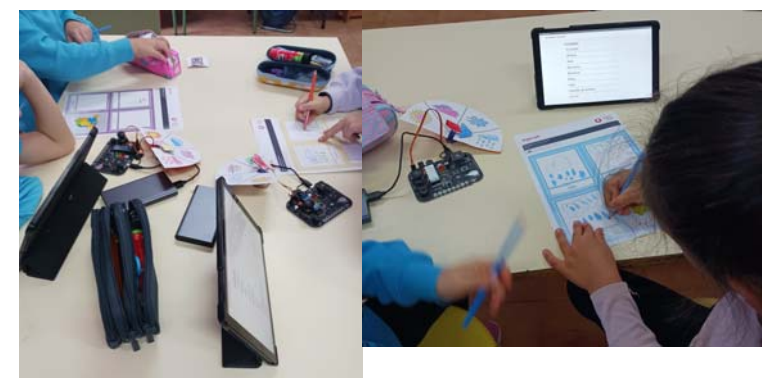

## **3. Actividades Grupo 9-12 años 1º Itinerario**

Comenzamos un nuevo curso y una nueva actividad. La expectación está arriba, el alumnado preparado para comenzar.

## **1.-QUÉ ES EL IOT**

Eso, qué es la IoT? primear pregunta nada más llegar y las caras son, qué has dicho? eso qué es? saben que algo con la tecnología tiene que ver.

Les hacemos pensar un poco mientras ven el dibujo inicial

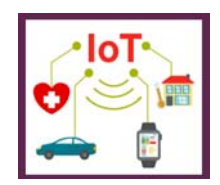

Y según pasan los segundos, si van viendo como objetos conectados a una red o algo parecido. Pues bien , eso, les explicamos en que cosiste y lo visualizan claramente. A partir de ahora ya pueden decirnos cosas que necesiten conexión para poder funcionar. Se alucinan de la cantidad de objetos que dependen de la tecnología para funcionar.

A continuación les explicamos en que va a consistir la actividad. Hacemos grupos de tres, cuatro personas. Les damos una tarjetas de . sensornube-persona-actuador. Las hemos realizado las fotocopias en blanco y negro y le hemos pedido que ellos coloreen el borde con los colores indicados.

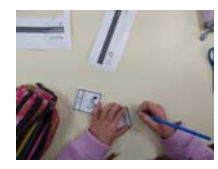

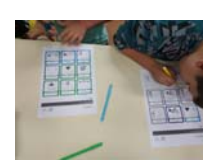

A continuación , repartimos las tarietas y nos ponemos a realizar la actividad. Les leemos la pequeña historia en al que nos encontramos. A continuación les decimos cual es el punto de partida. Según se escucha los datos, el primer compañero piensa que tarjeta del modo SENSOR es la adecuado, este compañero se lo pasa al del modo NUBE, este al del modo PERSONA y este último al modo ACTUADOR.

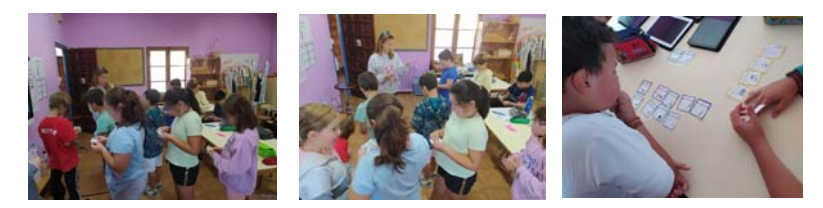

Una vez realizada las cinco historias, les explicamos en que consistía cada modelo: el sensor-la nube-la persona-el actuador.

Para finalizar creamos un padlet colaborativo con situaciones que tiene que descubrir si son verdaderas o falsas. Para ello les decimos que tiene que buscar debajo de las sillas unas etiquetas

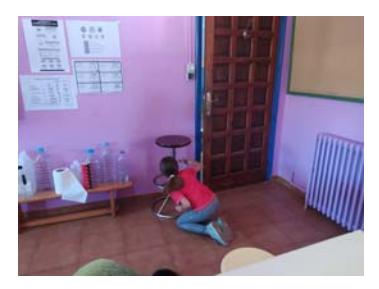

Encontradas las etiquetas y debatidas si son verdaderas o falsas, las subimos a nuestro muro colaborativo.

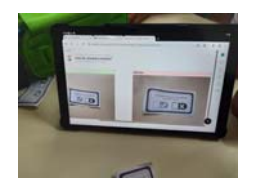

#### **8.-MEDICRAFT**

"Hoy toca revisión médica" Alguno nos puso ojos hasta de preocupación, pero enseguida al decirles que no hay que sacar sangre ni nadad raro, respiraron.

Les damos para que se creen su tarjeta médica para poder realizar su revisión.

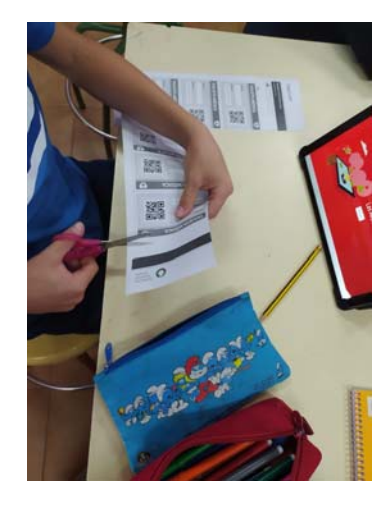

A continuación les tenemos que explicar el funcionamiento de la placa a Echidna Black.

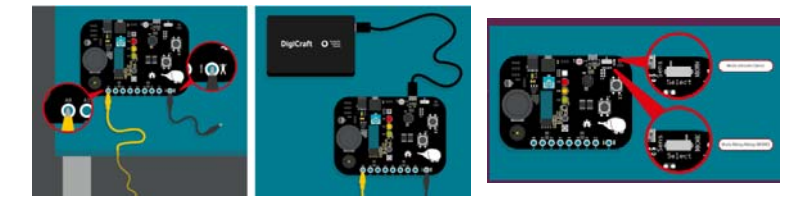

Comenzamos nuestro chequeo médico:

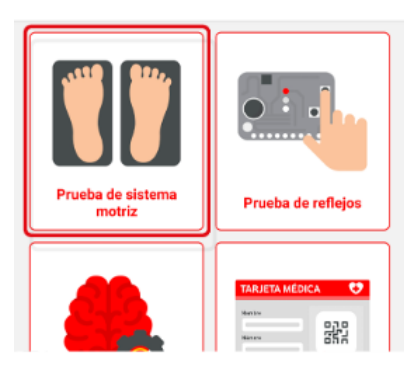

1.-Prueba del sistema motriz: Tenemos que conectar a la placa los cable cocodrilo de toma tierra (negro) con un cartón envuelto en papel albal para que nos haga de conductor y el otro (amarillo ) con nosotros. Ponemos wn sensor en modo Makey makey. Escaneamos el código de barras y conectamos nuestra placa. Ahora comenzamos a dar a nuestro circuito con nuestra velocidad. Tienen que dar al cartón con el papel albal para cerrar el circuito lo más rápido posible, para contabilizar el mayor número de toques. Cómo se retan unos a otros.

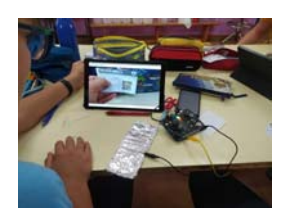

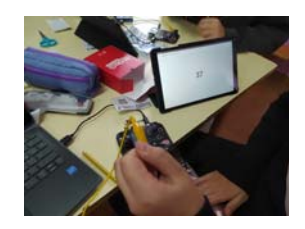

2.- Prueba de reflejos: A continuación tenemos que comprobar los reflejos que tenemos. Leemos el código QR, sincronizamos la palca, ponemos el sensor en modo sens y comenzamos. El alumnado tiene que mirar la placa y cuando se encienda la luz roja, tiene que dar al pulsador lo más rápido posible. Cómo les ha gustado. A ver quien es el que lo pulsa antes y da menor tiempo.

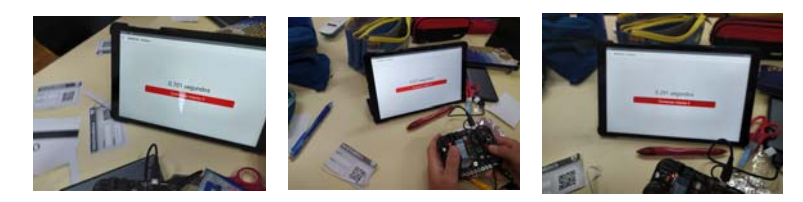

3.-Prueba de memoria: Juego de colores. La placa se nos encendiendo uno a uno y tenemos que ir repitiendo la secuencia de colores que va realizando la placa. Muestran concentración a la realización de la actividad.

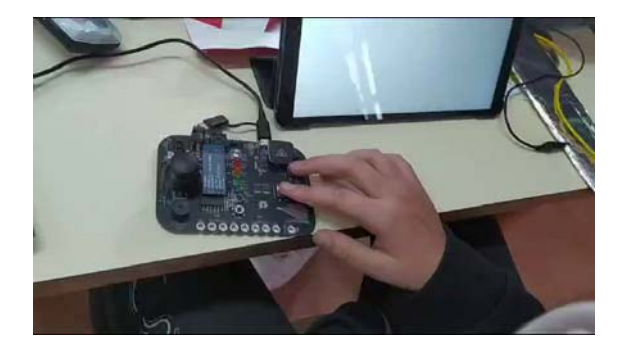

## 4.-Prueba de contenido médico:

En esta última prueba, tienen que escribir un consejo de salud para hacer un chequeo completo y ser consciente de la importancia de una vida sana.

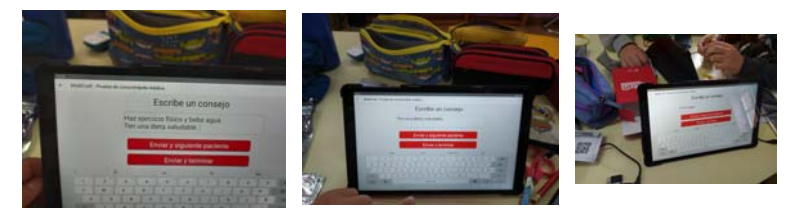

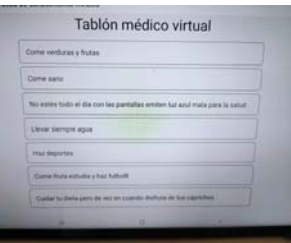

### **12.-LA BANDA DIGITAL**

Comenzamos enseñándoles el video de la actividad, para que se hagan una idea de lo que tenemos que hacer.

Les explicamos los pasos a dar. Repartimos el material y manos a la obra.

Unos recortan los círculos, otros los cuadros de cartón. Otros van haciendo las tiras para formar la especie de fuelle.

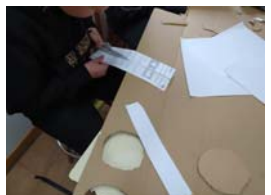

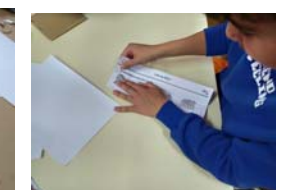

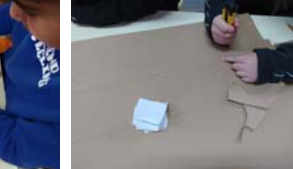

A continuación, con el papel albal envolvemos el círculo de cartón y con otro trozo realizan una corona para pegar en nuestro cuadrado. También pegaremos entre los dos cartones el fuelle de papel.

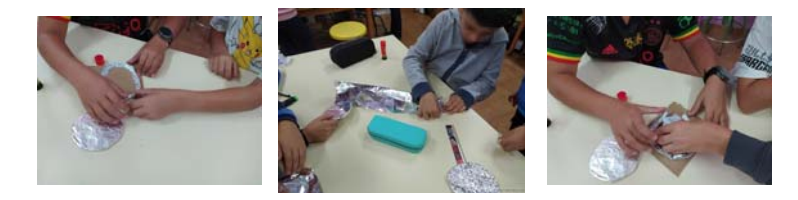

Con nuestro pulsador ya finalizamos, comenzamos a conectar nuestra placa para poder realizar la actividad. Conectamos con bluetooth nuestra placa y conectamos los cable cocodrilo para tenerlo ya operativa.

Descargamos la música libre de copyright. Empezamos a controlar al número de personas que entran en nuestra clase con nuestro pulsador.

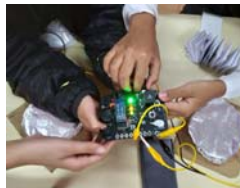

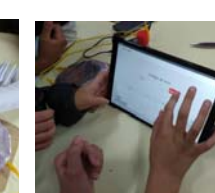

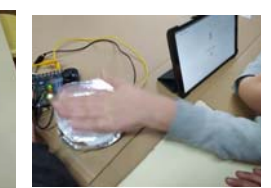

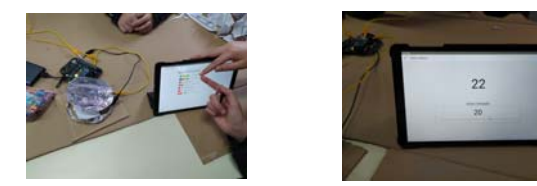

## **2.-PARAECE QUE VA A LLOVER**

Los tiempos cambian y la tecnología avanza a toda velocidad. Vamos a ver como se puede observar el tiempo en diferentes lugares del mundo.

Primeramente les damos unos dibujos de diferentes estados meteorológicos para que los coloren y recorten.

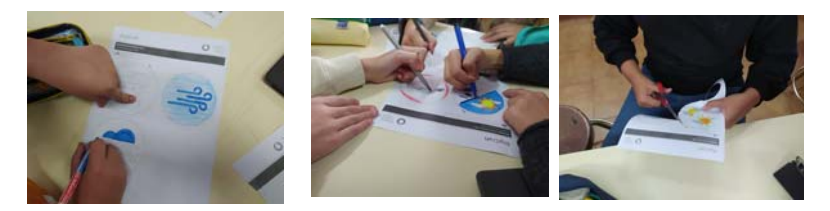

Como ya saben lo que es la nube, ahora les explicamos lo que es la **open data**.

Un nuevo concepto a tener en cuesta en su vocabulario TIC.

Les mandamos escanear el código QR ( *Organización Meteorológica Mundial*.)

Les manda a pedir que nos digan el tiempo en diferentes lugares. Cuando lo tengan , nos lo tienen que indicar mostrando los dibujos que han coloreando anteriormente.

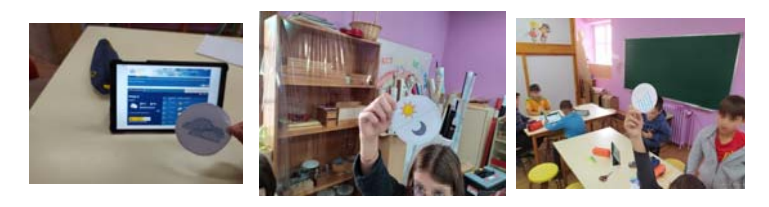

Cómo lo han disfrutado. Al otorgar mini punto por la rapidez en buscar el lugar solicitado.

Seguimos avanzando y ahora les pedimos que se vayan a pixabay y elijan un paisaje que les guste. Les explicamos lo que es **BIG DATA** y vamos a la aplicación de la IoT. Buscamos "Parace que va a llover"

Les pedimos que hagan fotos de sus dibujos del tiempo pues, la aplicación les pide que suban dichas situaciones meteorológicas. Para finalizar que mandamos elegir un lugar de la lista que les aparece que observen que es lo que a ocurrido.

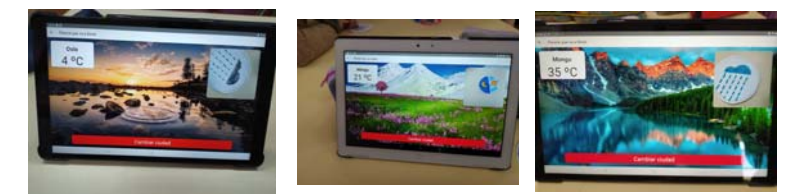

## **6.-EL VEHÍCULO FANTÁSTICO**

Esta actividad le ha resultado demasiado sencilla. Las expectativas eran altas pero se han quedado con ganas de más.

Coloreamos , recortamos y montamos nuestro vehículo fantástico.

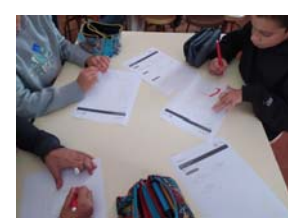

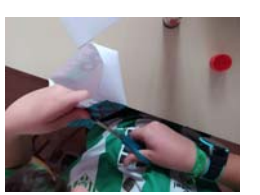

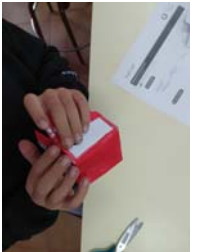

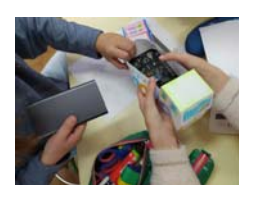

Con el vehículo montado, nos vamos a la aplicación de IoT y conectamos nuestra placa. No tenemos más que mover el vehículo para que salte la alarma antirrobos.

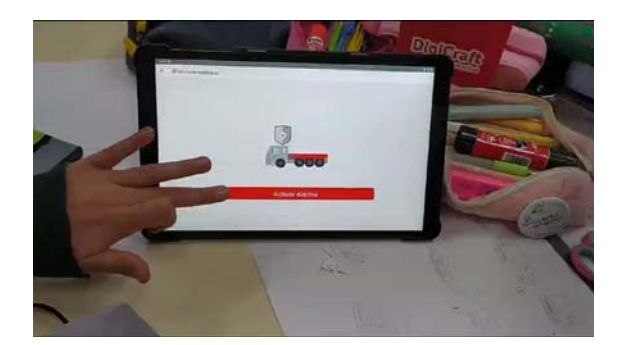

Con la actividad realizada, hemos hablado de lo que son los sensores y su función. Ahora les convertimos a ellos/ellas en sus propios sensores en grupo de tres. El último pasa la información al anterior, y este al que va primero, el cual irá con los ojos cerrados. Cada toque será un movimiento para que pueden solventar todos los obstáculos que hay en su camino: hormiguitas en la espalda será un paso hacia adelante, toque en el hombro derecho será giro a la derecha y lo mismo a la izquierda.

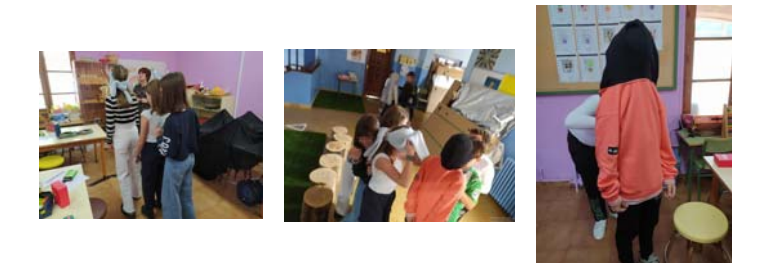

Esta parte de la actividad si les ha motivado y les ha gustado realizarla. Todos han querido estar en las tres posiciones de la fila. Han experimentado como funcionan como sensores y reflexionado como es el funcionamiento de los mismos.

#### **3.-DATOS EN LA NUBE**

En la actividad anterior que hemos realizado, han experimentado como funcionan los sensores y donde registran los datos que reciben.

En esta les explicamos lo que es el Big Data , para que sirve y como se utiliza.

A continuación, escaneamos el código QR para realizar la actividad . Les decimos que tienen coger los datos que les piden en la actividad.

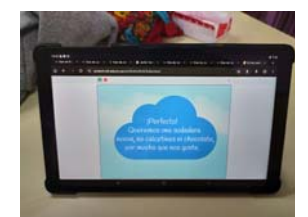

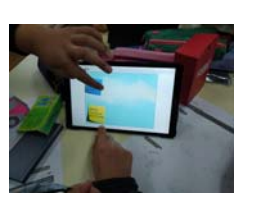

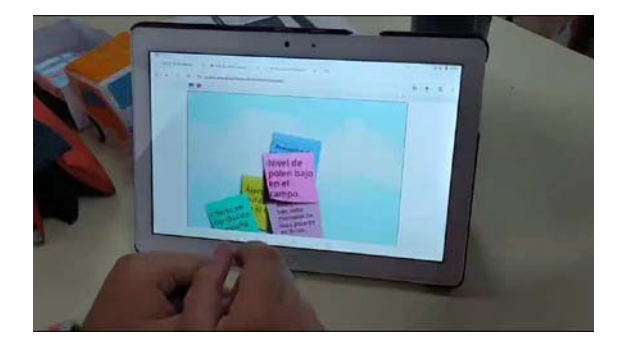

Se dan cuentan que es imposible leer los pos it para saber que pone en ellos y seleccionar los correctos. Por ellos nos vamos a introducir en la programación de scracht para poder reducir la velocidad y así poder poder contestar correctamente a lo que se nos pide.

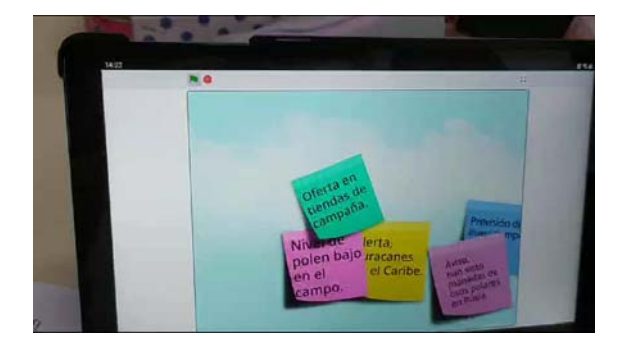

Continuamos con las actividad, convirtiéndoles en creadores de datos. Eso les ha motivado, pues se han puesto a inventarse más de un dato, de los bloques que tenemos por clasificar: tráfico, ocio, viajes, salud.

Los han ido lanzado al medio de las clase para a continuación clasificarlos.

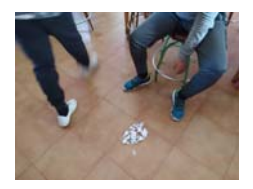

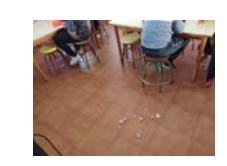

Con todos los dato creados vamos mandado salir al alumnado para su clasificación en los diferentes apartados. Les ha encantado el ser ellos los que realicen la clasificación, salir y aportar sus conocimientos.

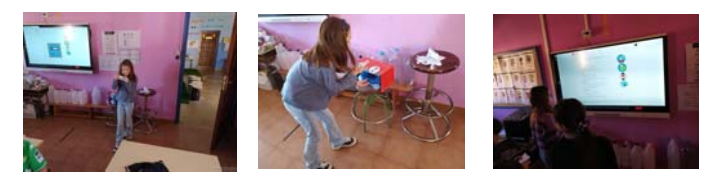

Ha sido bastante fructífera para el alumnado, pues han sido partícipe todos en todo momento y eso les hace ser importantes y protagonistas.

### **7.-LOCURA EN EL APARCAMIENTO**

Aprovechando el camión que realizamos en la actividad 6. seguimos creando un aparcamiento para nuestro vehículos. Lo realizamos con cajas de de brik.

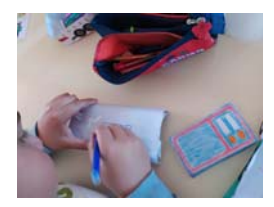

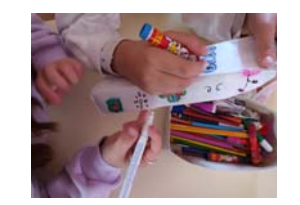

Con nuestro vehículos guardados en el parking vamos a realizar la actividad.

Abren la aplicación IoT, locura en el aparcamiento. Les explicamos que tiene que seguir unos avisos que salen en la aplicación y tiene que llevar su camión a un Parking. Todo esto en un plano.

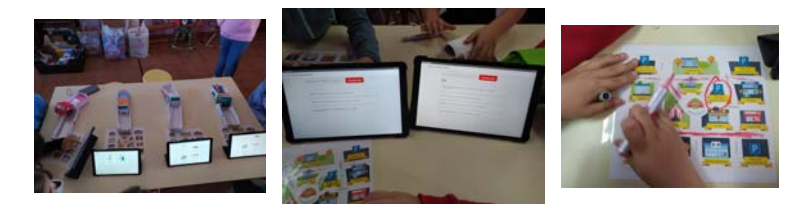

Han disfrutado de la actividad a al hora de tener que localizar el parking. Pero no han entendido la manualidad. Se hace un parking que luego no se utiliza para nada. Les gusta lo que es efectivo, no aquello que lo construyen y solo es un adorno.

## **10.-CULTIVOS INTELIGENTES**

Hemos empezado la actividad mostrándoles el video. Les hacemos reflexionar que es lo que acaban de ver. ¿Qué es? ¿Qué hace?

Primeramente construimos nuestro centro centro para poder conectar el motor para poder probar nuestro experimento.

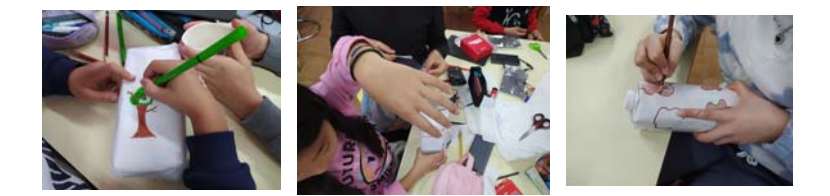

A continuación colocamos el motor, el vaso con las gotas de agua y por supuesto con al medidor de humedad.

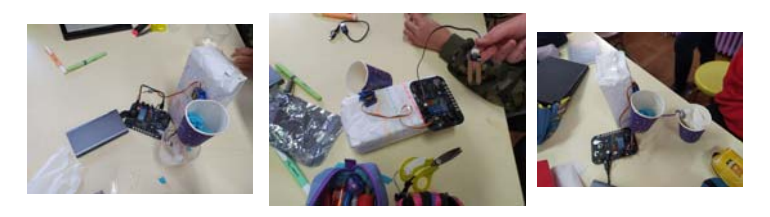

Un vez terminado, abrimos la aplicación IoT y realizamos el experimento. Observamos que si la humedad del medidor es escasa, se activa el motor y hace que el vaso gire y si mojamos el aparato de humedad el vaso permanecerá sin moverse, pues la medición es correcta.

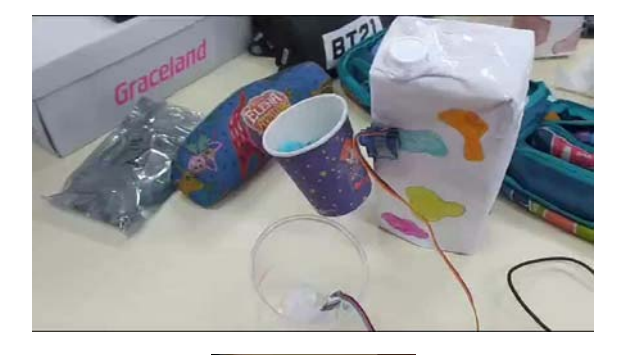

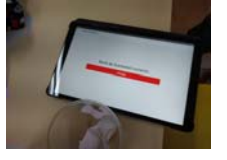

### **9.-MI GARAJE SE HA VUELTO LOCO**

Para esta actividad, pedimos ayuda al departamento de plástica, para que desde dicha asignatura, nos avanzaran la tarea de forrar y decora la caja para construir nuestro garaje. Tenemos poco tiempo y de esta manera podemos realizar la actividad en dicha sesión.

Con nuestro garaje construido, explicamos a actividad al alumnado. Tienen que poner el motor a la puerta para que se nos abra y se nos cierre.

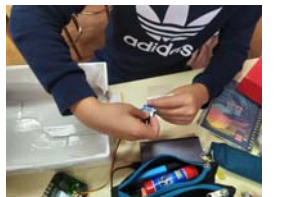

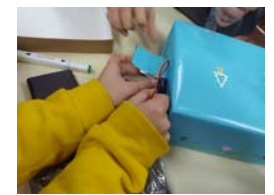

Con nuestros garajes preparados, a continuación sólo hay que conectar la placa. Ya no tenemos que explicar como se hace, después de las sesiones que llevamos realizado con ella, es intuitivo y sencillo. Ahora a probar si funciona.

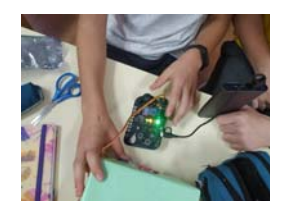

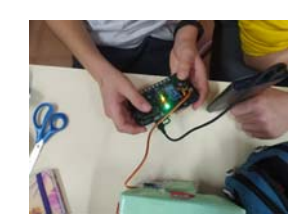

Que sofocaos, con que no les funciona. No les hemos contado que cuando dan a abrir en la aplicación, la puerta de su garaje, no es la de su caja. Algún grupo si se da cuenta y entonces les indicamos que prueben todos a al vez y que intenten averiguar cual es la puerta que contralan ellos. Para ello se han tenido que crear el nombre de un grupo para luego poder ,marcar cual es la suya.

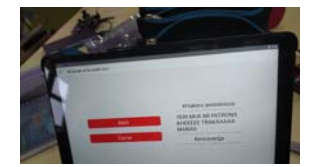

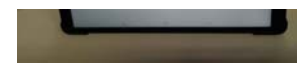

Qué manera de querer saber cual es la suya, cuando ya creen que saben cual es, vaya, cambio de planes, es otra. Cómo se han divertido por saber con rapidez cual es su garaje loco.

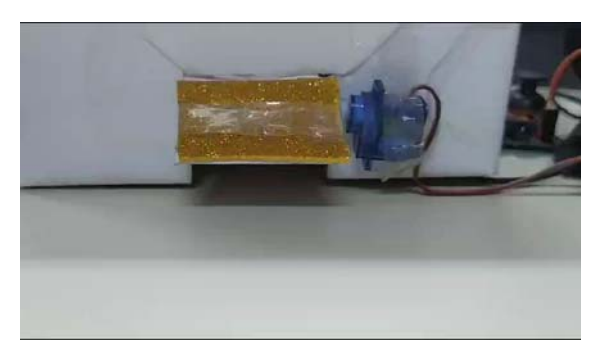

Al final , al descubrir su garaje , les dan la enhorabuena y les pregunta si quieren actualizar los garajes.

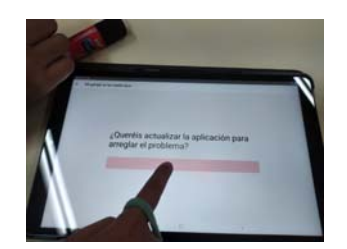

## **4.-EL DATO JUSTO**

Ya lo dice el título. Tiene que consistir en algo exacto, no puede ser aproximado.

En la primera parte, les hacemos unas preguntas sobre IoT en la que tienen que responder con la opción :A-B-C. Algunas les ha resultado demasiado sencillas , otras han tenido que debatir algo más.

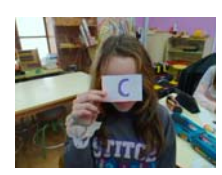

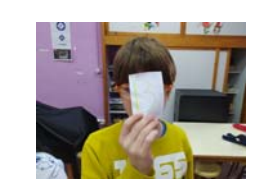

A continuación ellos se van a convertir en robot, cada vez uno del grupo. Tiene que desplazarse por el espacio dando las indicaciones exactas para llegar a su destino, sin que se den con ningún obstáculo.

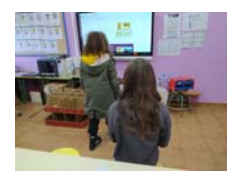

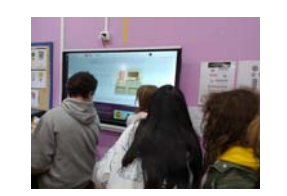

El último paso, toca realizar programación. Para ello les hemos repartido u nos bloques de programación para que recorten. Luego les damos una tarjeta en las que se les da unas indicaciones. Con ella, tiene que coger los bloques y crear una programación adecuada par que se pueda realizar la acción adecuada.

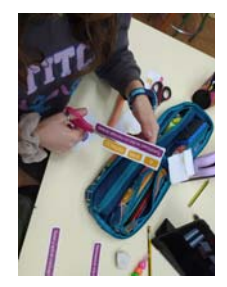

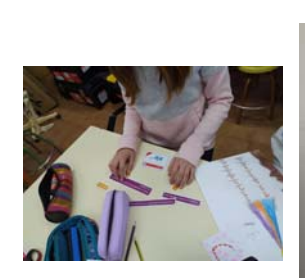

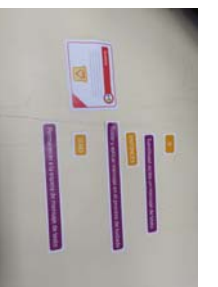

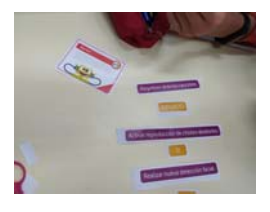

Esta parte si les ha costado y alguno no lo han comprendido. Hemos quedado que en otra sesión lo repetimos con todas las tarjetas todos los grupos.

## **4. Actividades Grupo 6 - 8 años 2º Itinerario**

### **ITINERARIO 2 - Grupo 6-8 años**

La secuencia de actividades que presentamos no se corresponde con el orden en que se han llevado a cabo, ya que se ha procurado alternar actividades en las que no se necesitaba el uso de la placa Micro-Bit (actividades nº 1, 2, 3 y 5) con actividades en las que sí se utiliza (actividades nº 6, 9 y 12). El orden real que hemos seguido en las actividades aquí descritas (que no son todas las que se han realizado) ha sido el siguiente: 1, 5, 12, 3, 6, 9 y 2.

### **ACTIVIDAD 1 - Coleccionando secuencias**

Esta actividad y los dos juegos que hemos desarrollado en ella han sido muy motivadores para el alumnado. Les ha gustado mucho formar familias de cartas y también programar los pasos que tienen que dar los coches para llegar a la meta en el juego de Code Karts.

Para el juego de cartas hemos salido del aula de STEAM y lo hemos desarrollado en los pasillos, concretamente en los espacios dedicados a la lectura, y así favorecemos el desarrollo del juego de forma espontánea y el alumnado se siente más predispuesto para la actividad. En algunos casos les ha costado entender la dinámica del intercambio de cartas entre los distintos grupos, pedían cartas al azar sin fijarse en las colecciones de las que tenían más secuencias. Dependía mucho de las parejas, se notaba diferencia entre las que estaban acostumbradas a jugar a juegos de cartas de familias o similares y las que no.

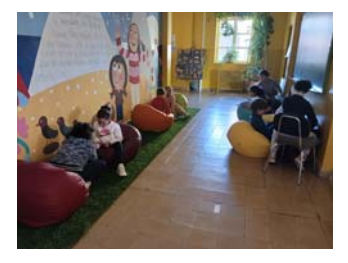

Al principio les hemos repartido las cartas al azar y han tenido que descubrir el dibujito pequeño que identificaba las diferentes colecciones y colocarlas secuenciadas siguiendo el orden correspondiente. Una vez que han descubierto las secuencias, se ha establecido un diálogo para comprender la necesidad de que las instrucciones en una programación se den de forma ordenada y ver así la similitud entre el juego y las instrucciones de una supuesta programación.

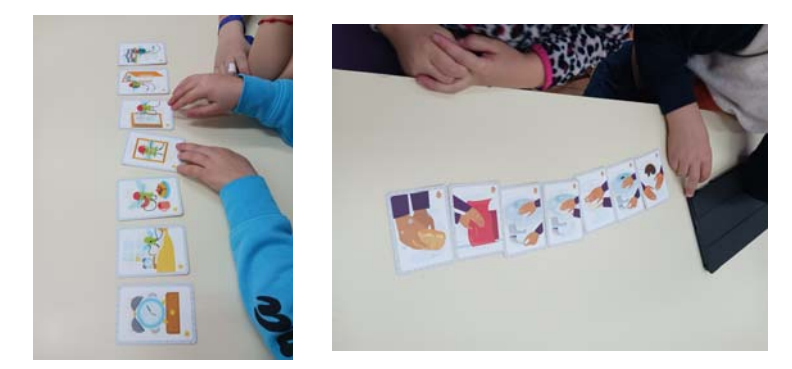

Al tratarse de actividades cotidianas, se entiende bien que cada carta es un paso dentro de la tarea a realizar para conseguir un objetivo. Se dan cuenta, y así lo expresan, de que no tiene ningún sentido cambiar el orden de los pasos, porque entonces la actividad no se puede llevar a cabo.

Para realizar el juego hemos modificado un poco las indicaciones que nos daba Digicraft y las hemos adaptado a nuestros grupos o parejas. Hemos repartido a cada pareja 7 cartas, en vez de 4, ya que cada actividad estaba formada por 7 pasos. Entre las parejas se solicitaban aquellas cartas que les interesaban y tenían que estar atentos a lo que pedían otras parejas para adivinar la secuencia que querían completar l@s compañer@s, para no repetirse. También se ha dado el caso de parejas que cada un@ intentaba juntar su propia colección, en vez de ponerse de acuerdo para hacer los dos la misma familia

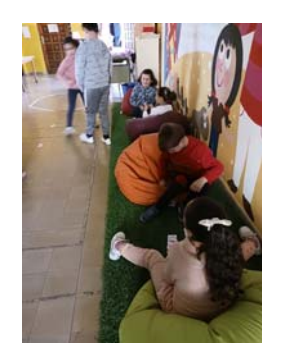

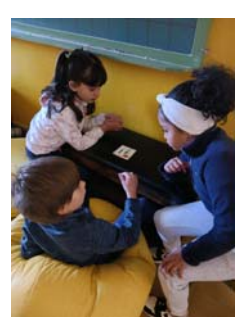

Cuando pasamos al 2º juego, con Code Karts, ven clara la necesidad de dar las instrucciones a los coches de forma ordenada y entienden así el concepto de algoritmo. Comentan que no hay giros en el juego y que los colores de las flechas te los van marcando en el mismo circuito, con lo que resulta demasiado fácil saber el paso siguiente que tienen que ir marcando. Aún así, les gusta mucho ver cómo el coche sigue las órdenes que le dan y también les motiva mucho descubrir que lo han hecho de forma adecuada porque el coche llega a la meta.

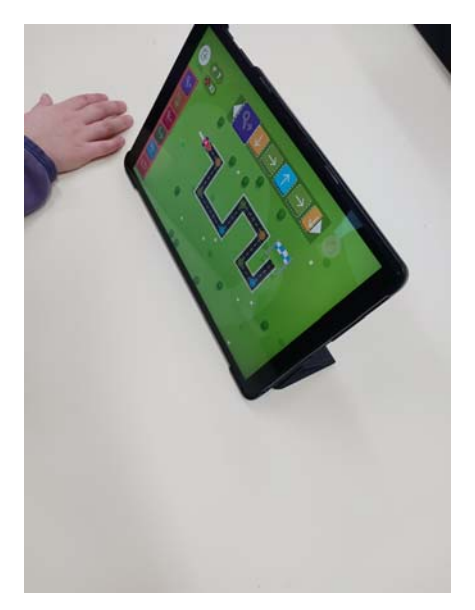

#### **ACTIVIDAD 2 - La pastelería de Digizar**

Esta actividad es la última que hemos llevado a cabo en el segundo trimestre y hemos podido comprobar la relación que tiene con la actividad anterior (nº1) que fue la primera en desarrollarse. El alumnado se ha acordado de la necesidad de dar las instrucciones de forma ordenada, para que se puedan elaborar los pastelitos y han reconocido que esto es "programar". Esta ha sido la razón para no hacer las dos actividades seguidas, sino intercalar otras para dejar pasar un tiempo y poder comprobar si recordaban la dinámica de una programación.

También nos ha servido esta actividad para recordar la aplicación PADLET que ya utilizaron en el itinerario anterior en la actividad de los "Jardines Verticales" y también en el itinerario anterior de IoT. Recordaban muy bien cómo añadir las fotos que realizaban al padlet, identificando fenomenal los componentes del pastel que estaban replicando y situándolos en el orden adecuado. Al principio se ha dudado de si empezar a subir las fotos por el envoltorio, que es la parte que primero habría que poner para hacer un pastel en la realidad, o si empezar subiendo los adornos que lleva arriba del todo el pastelito. Ell@s mismos han tomado la decisión correcta.

Al igual que pudimos ver en actividades de itinerarios de otros cursos, la dinámica que más les gusta es la de tener que encontrar por la clase las fichas escondidas. Les provoca mucho nerviosismo y, a veces, supone competitividad entre grupos. Por eso en esta actividad cada grupo había elegido con anterioridad los elementos que necesitaba para poder elaborar su pastelito.

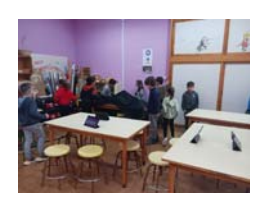

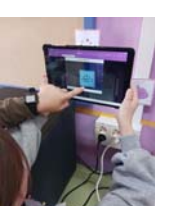

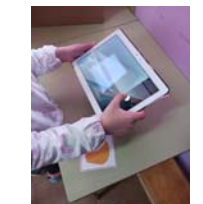

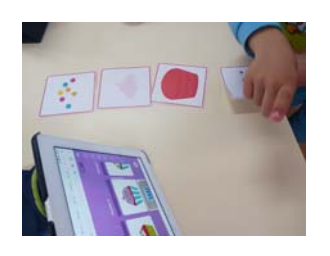

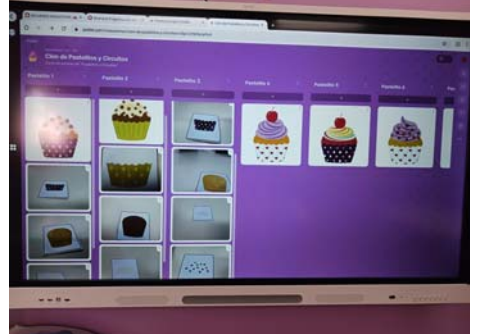

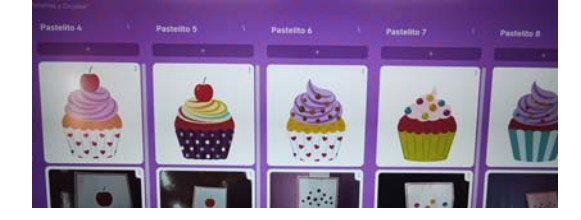

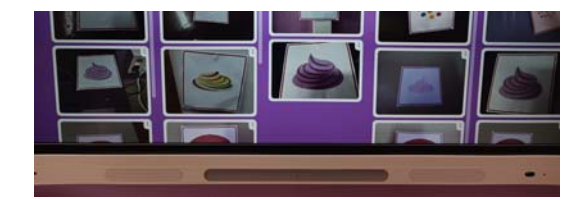

#### **ACTIVIDAD 3 - Gatea como puedas - ACTIVIDAD 5 - Exprésate como un dibujo animado**

Explicaremos estas dos actividades de forma conjunta, por las similitudes que existen entre ellas, aunque en la realidad del aula no se han realizado seguidas sino que se ha intercalado otra actividad, con uso de placa micro-bit (actividad 12).

La primera que realizamos fue la nº 5 y les qustó mucho poder elegir sus personajes, así como el fondo del escenario. Lo que más les costó fue la parte de la grabación con el micrófono, pensaban lo que iban a decir, pero luego a la hora de grabar les resultaba complicado, como que no se atrevían. Les hace mucha gracia escucharse posteriormente.

Han entendido perfectamente la similitud entre las órdenes que les dan a sus personajes y la secuenciación de acciones de la actividad 1. Enseguida reconocen la importancia del orden de las instrucciones que han ido dando y comprueban que sus personajes las sigan y las cumplan.

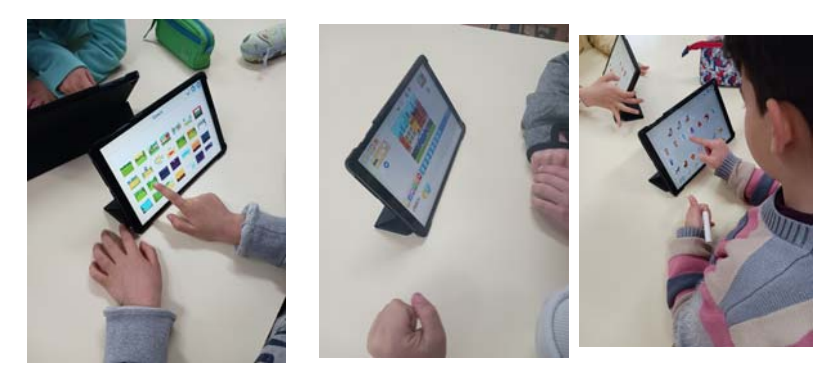

En estas dos actividades hemos utilizado la aplicación Scratch Jr, que les ha gustado mucho a l@s niñ@s. Al principio les dirigimos bastante los pasos que deben ir dando, pero luego les dejamos libertad para crear diferentes escenarios y para variar las instrucciones o comandas que les dan a dichos personajes: los saltos, los giros o vueltas...Hacen varias pruebas por parejas con un personaje elegido por cada un@, con diversos fondos de paisajes y, poco a `poco van perdiendo el miedo a las grabaciones y se sueltan mucho.

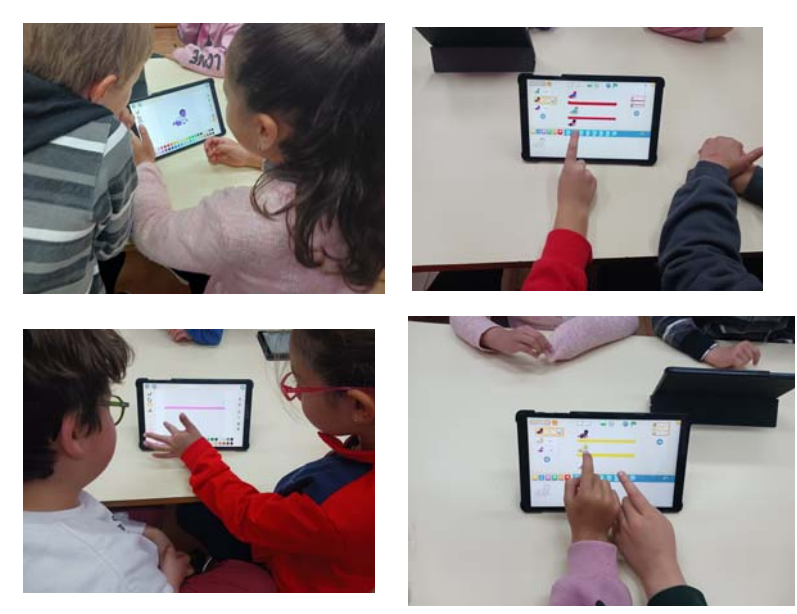

Esta segunda actividad es más sencilla que la nº 5, pero sin embargo el añadido de la carrera les motiva mucho y también la parte novedosa de dar color a sus personajes, sobre todo por la libertad que se les ha dejado. Incluso han relacionado ciertos colores con las emociones o sentimientos de los bebés, por ejemplo, les colorean la cara roja o morada si están enfadados.

Han realizado muy bien la parte de repartir las calles por las que corren los bebés, dibujando con el dedo las líneas que les separan y repartiendo de manera bastante equitativa el espacio entre líneas.

Cuando empieza la carrera hay que controlarles bien porque algun@s van contando las veces que sus personajes aparecen demasiado deprisa y se saltan de unos números a otros sin terminar de aparecer de nuevo sus personajes. Sin embargo, entre las parejas se animan mutuamente. Les fomenta mucho el apoyo a sus compañer@s.

También les gusta mucho hacer pruebas para dibujar sus propios personajes con el dedo y para crear formas geométricas, etc.

## **ACTIVIDAD 6 - El tesoro de Isla Ballena**

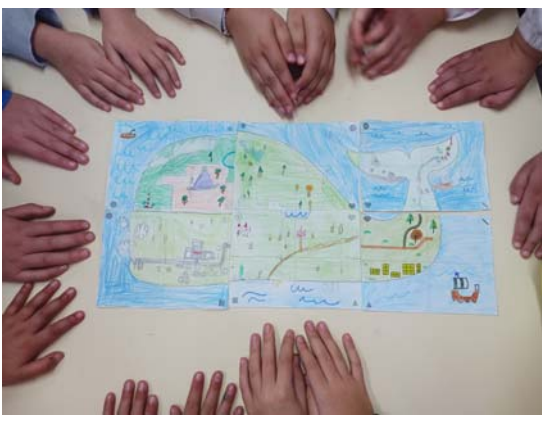

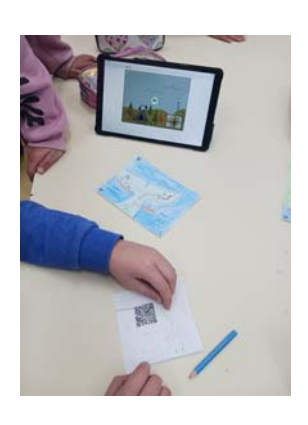

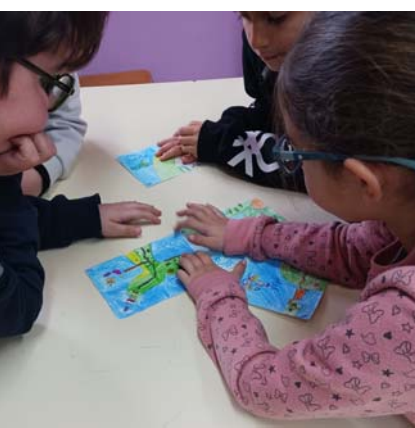

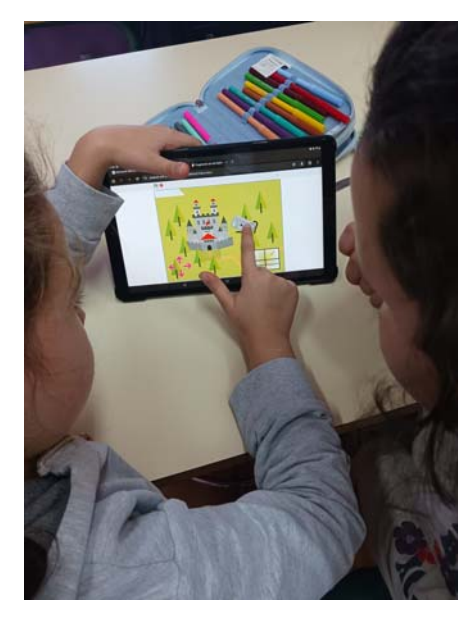

## **ACTIVIDAD 9 - La pandilla de Diodi**

Esta actividad resulta muy similar a la actividad nº 12 que se llevo a cabo con anterioridad y que explicamos a continuación.

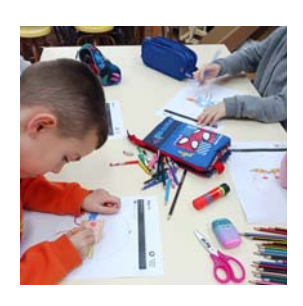

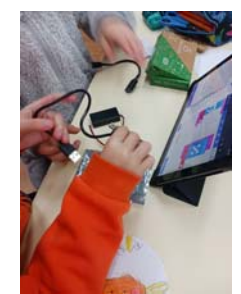

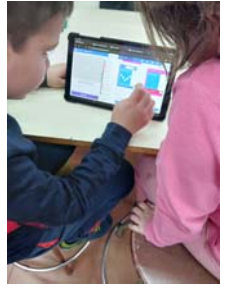

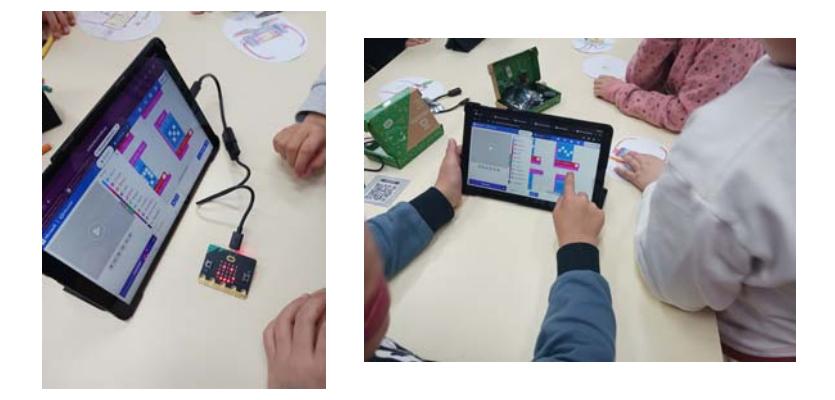

**ACTIVIDAD 12 - El invento musical de Leo**

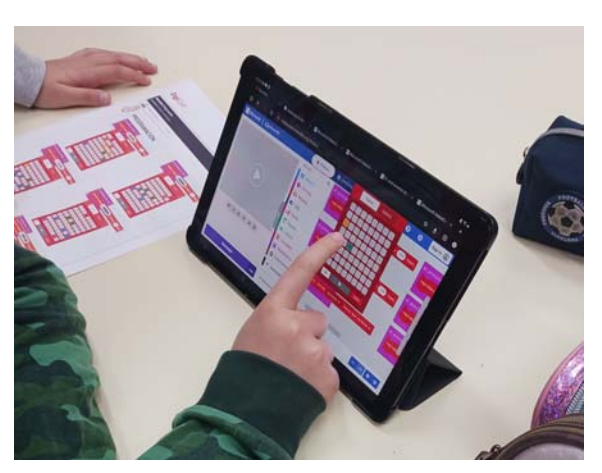

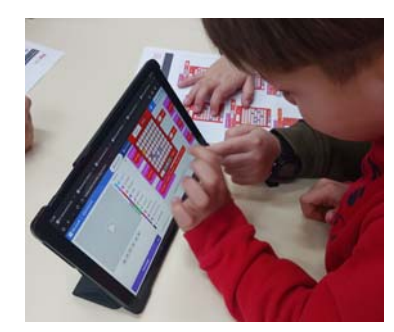

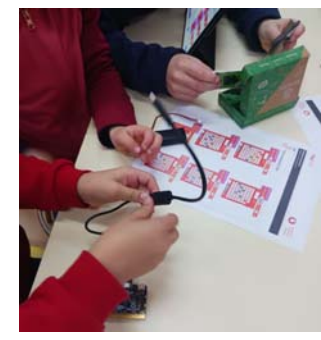

Esta fue la primera actividad que realizamos con la placa micro-bit y por ello tuvimos que realizarla paso a paso, para sentar bien las bases para otras actividades posteriores. Para ello necesitamos dos sesiones: la primera sesión la dedicamos a programar el instrumento de Leo y descargarla en la placa micro-bit para, posteriormente, comprobar las diferentes melodías programadas y en la segunda sesión hicimos más hincapié en la parte de las Licencias y también repasamos lo aprendido en la sesión anterior.

Consideramos muy importante que el alumnado entendiera bien la necesidad de seguir un orden en el desarrollo de estas actividades con la placa micro-bit:

- 1º Escanear un código QR, con la aplicación Barcode Scanner en la tablet, que nos llevará a abrir un programa establecido.
- 2º Tendremos que editar, es decir, modificar dicho programa para adaptarlo a nuestras actividades.
- 3º Conectar la placa micro-bit a la tablet para que la reconozca.
- 4º Descargar la nueva programación en la placa.
- 5º Desconectar la placa de la tablet y ponerle las pilas para que pueda seguir funcionando.
- 6º Comprobar con las diferentes actividades que la placa responde a las instrucciones que le hemos programado previamente.

Repetimos estos pasos en varias actividades para que se les quede bien grabado el concepto de una programación. La alternancia entre actividades con y sin placa también nos ha servido para conseguir este objetivo, consiguiendo muy buenos resultados.

Esta fue la actividad elegida para comenzar con la placa porque nos pareció que podría ser muy motivadora para el alumnado que se siente atraído por la música de una forma especial. Y así resultó, les encantó y se sintieron como verdaderos artistas creando sus melodías. De hecho se acordaban perfectamente de cada una de ellas cuando comprobaron si la placa las reproducía, en el orden que le habían establecido y en función de las teclas que apretaban.

Trabajaron por parejas, una persona dictaba a la otra, por columnas y colores, las teclas que debía apretar y así alternativamente. Les gustaba mucho probar y escuchar cada melodía después de crearla. Luego, paso a paso, todos a la vez fuimos siguiendo las pautas para conectar la placa a la tablet, descargar la programación, conectar la batería a la placa y, por último, desconectar la placa de la tablet. Al final, iban haciendo sonar las placas y luego la tablet para comprobar que los sonidos coincidían. Se dieron cuenta de que las notas eran las mismas, pero que la placa mostraba un sonido más metálico y la tablet más suave.

Fue increíble ver cómo eran capaces de establecer dichas conexiones, siendo edades tan tempranas, sobre todo los grupos de 1º, que son los que han empezado este curso en Digicraft. En el caso de uno de esos grupos la motivación fue doble porque uno de sus integrantes se llama Leo.

En la segunda sesión utilizamos la aplicación "Buscar licencias" después de escanear el código QR. Comparamos los tipos de licencias que Leo nos daba en la actividad con las que aparecían en esta aplicación y les costó entender que faltaba la licencia de reproducción "por igual", ya que Leo sí que nos daba permiso para "Editar" su invento. Les sorprendió que estas licencias explicaran su contenido de forma oral y no de forma escrita y les hizo mucha gracia escuchar las voces explicativas. Por turnos fuimos escuchando cada una de ellas y entendiéndolas también a través de ejemplos de la vida real.

## **5. Actividades Grupo 9-12 años 2º Itinerario**

Comenzamos el último bloque de Digicraft.

### **1.-TAREAS ENREVESADAS**

Comenzamos repartiendo unas cartas a los grupos que tenemos en clase. Sólo les decimos que tiene que formar una serie , pero que quizás tienen que intercambiar con los distintos grupos algunas cartas.

Comienzan intentando realizar una serie con las cartas dadas, pero ven que algunas no tiene sentido para crear una historia. Algunos empiezan a agrupar por el logotipo que viene en la parte inferior .

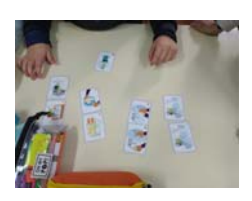

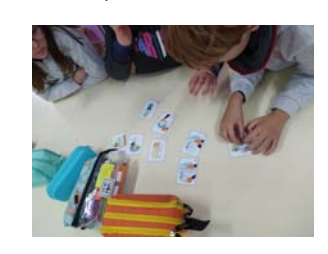

Observan que pueden ir a ver loas de los demás y realizar un trueque. De esta manera, todos pueden montar su historia con las cartas.

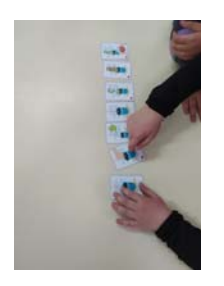

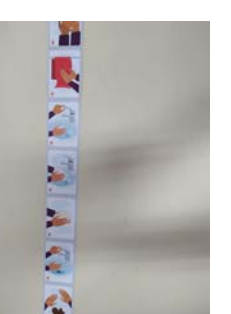

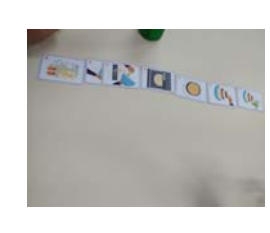

Terminada esta parte ahora les hacemos coger la tablets y escaneen el código QR. Les hemos explicando que ahora van a realizar programación. Comienzan los distintos niveles de programación. Cada uno del grupo realiza una programación.

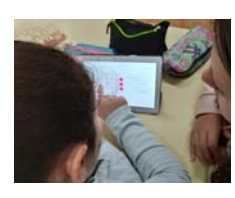

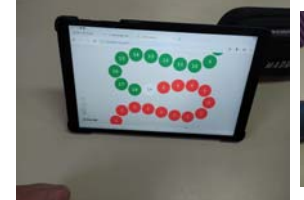

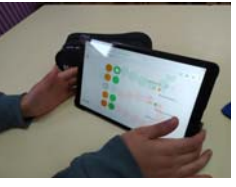

Como les ha enganchado. Hacen una, otra, otra más, miran como van los demás grupos.

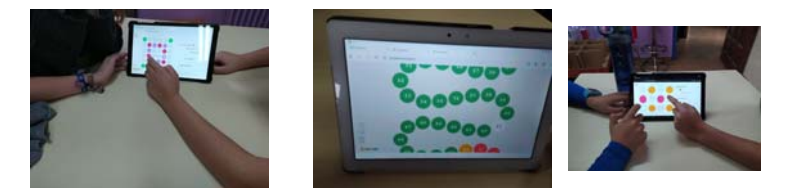

Y por supuesto, no podemos marcharnos si terminar el juego entero. que craks. qué manera tan genial de entender las órdenes de los diferentes niveles.

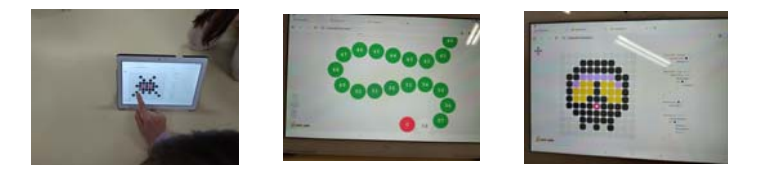

Seguramente volvamos a repetir el juego.

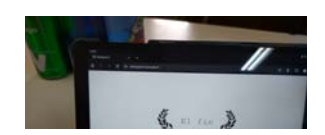

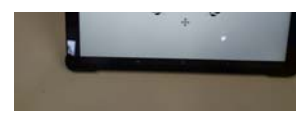

## **5.-AGITA EL DADO**

Una nueva actividad. El nombre lo dice todo y sólo con ver el dibujo intuyen como va a ser el juego. Comenzamos leyendo el código QR que les lleva a la aplicación para programar la placa microbit.

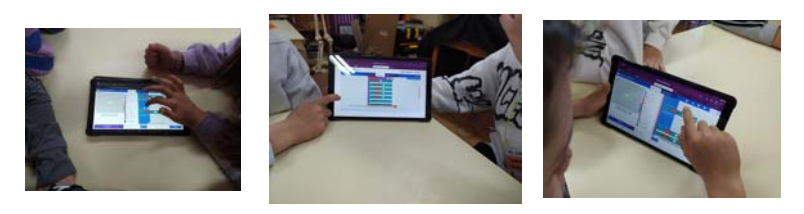

A continuación les indicamos los pasos que tiene que dar para programar la microbit y descargar la programación. También montamos el tablero de juego con las cartas.

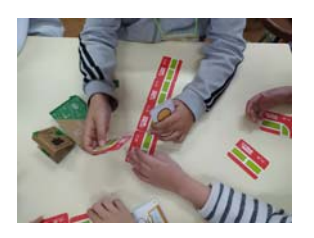

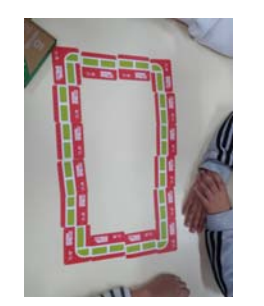

Con nuestro tablero, las figuras de cada uno y los grupos creados, comenzamos a jugar. Les iremos haciendo preguntas y por turnos cada grupo ira respondiendo. Si aciertan agitarán el dado y moverán su ficha y sino se revota la pregunta a los otros grupos.

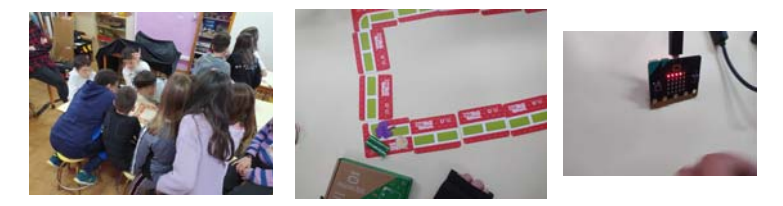

Ha sido muy interesante el escuchar sus reflexiones de cada una delas preguntas. Les ha motivado bastante el poder pensar su respuesta y consensuarla con sus compañeros.

### **10.-LA MICRO:BANDA**

Les decimos que vamos a crear una microbanda con nuestra con nuestras tarjetas micro bit.

Abrimos la aplicación de scratch y vamos realizando los pasos que nos indican .

Eligirán los sonidos a sus gusto.

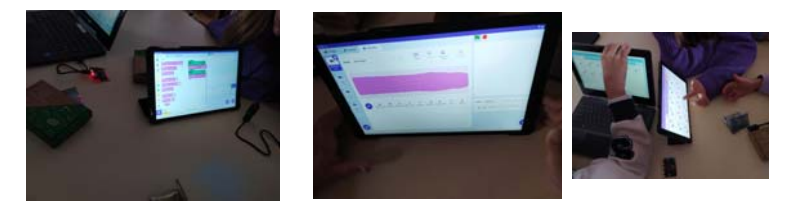

Con todo programado. hemos conectado nuestras micro bit para descargar la programación. nos ha sido imposible conectar algunas microbit y una que se ha conectado no nos ha dejado descargar dicha programación. Hemos decidido retomarla en otra ocasión.

## **2.-LOS ROBOTS PIZZA PROTÓN**

Lo primero que hacemos es abrir nuestro padlet con las pizzas.

Les decimos que nos han pedido ayuda para sacar adelante una nueva pizzería y que como expertos tecnológicos, necesitamos su ayuda para programar las órdenes necesarias para que salgan ricas y sabrosas.

Les damos a elegir cual es que quieren realizar. Todos han seleccionado la misma: la de huevo ( ha sido bastante curioso, pues me ha pasado con todos los grupos). Al final las sorteamos para que todos los grupos realicen una diferente.

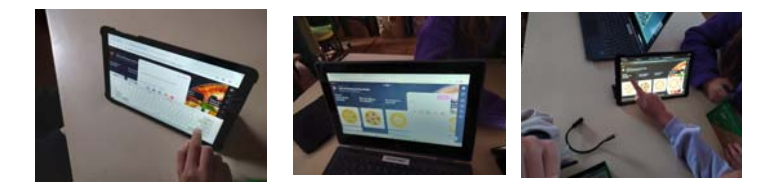

Una vez que todos los grupos has finalizado, vamos a ir comprobando entre todos cuales han sido los pasos que han dado para la creación de sus pizzas.

Para ello miramos al padlet del panel.

evaluamos con la rúbrica cual es la que mejor está programada para su elaboración.

A continuación les mandamos que por equipos, sea uno el que se convierta en robot y otro del grupo le de los pasos que tiene que seguir para desplazarse.+

Se han dado cuenta , que si las explicaciones no están dadas correctamente, el robot no puede desplazarse adecuadamente por el espacio donde se encuentra.

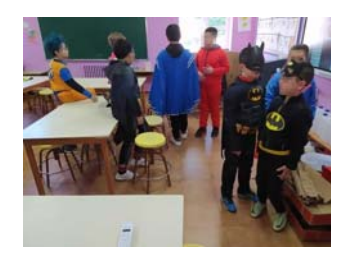

## **13.-LA GYMKANA TECNOLÓGICA 1**

Una nueva actividad para realizar con nuestras micro-bitc. Para ello tenemos que ir programando las diferentes actividades para luego su realización.

A cada grupo le proporcionamos una prueba. Escanean el código QR y les lleva a scraht. Una vez abierto, tiene que buscar un espacio en blanco dentro de donde está ya comenzada la programación, y tiene que poner lo que falta que está indicado en su prueba correspondiente.

Cuando cada grupo ha terminado de realizar su parte, debe de descargarla y subirla al padlet creado.

Nos ha dado muchos problemas la descarga de las diferentes programaciones.

Lo hemos realizado tres veces y aún así hemos tenido problemas.

### **4.-LAS RUINAS DE DIAGRAMA**

Les contamos que tienen que buscar un tesoro. Para poder encontrarlo les explicamos que tienen, lo primero, que recortar un mapa que les damos y juntarlo para poder encontrar la salida correcta.

Una vez realizado el mapa, les vamos a explicar lo que es un diagrama de flujo.

Les damos vamos dando las pruebas en orden para llegar al tesoro:

#### 1.-Prueba 1: Cruzar el acantilado de los puentes protegidos.

Tiene que situarse en la entrada y buscar cual es la salida pasando por aquellas contraseñas que son más seguras (números, letras, mayúsculas, minúsculas, signos. Para ello tienen que seguir el diagrama de flujo.

Llegan a la conclusión que las salida es la nº2

2.-Prueba 2: Ayudar a la tribu escombros

Les entregamos el diagrama de flujo correspondiente. Escanean el código QR y les lleva a scraht. Allí les van a ir apareciendo móviles y tablets que solo se encienden un poco o que se han roto. deberán seguir las indicaciones según nel diagrama de flujo.

Una vez que han llegado a puntuación de 7 es cuando consiguen terminar esta prueba y ya tiene el mapa para llegar a las ruinas.

## 3.-Educar a las estatuas que vigilan el templo y conseguir el tesoro.

Les entregamos el último diagrama de flujo. Escanean el QR y les lleva nuevamente a scracht. Irán apareciendo unas estatuas con una tablet en la mano. Unas las tiene muy cerca, otras con mucha luz, otras con una mano, otras correctamente. Tienen que seguir las indicaciones del diagrama de flujo hasta conseguir llegar al número 7 en acciones bien realizadas.

Terminadas las tres pruebas llegan al final de la prueba consiguiendo abrir el tesoro.

## **6. Conclusiones**

Último año de trabajar con este programa de Digicraft.

Durante este último curso, los dos itinerarios trabajados, han resultado de gran interés para el alumnado. Comenzar con la inteligencia artificial, les ha servido para empezar a introducirse en un mundo de total actualidad. Ha sido muy satisfactorio en el bloque de "internet de las cosas" la utilización de la placa *Echidna Black*. Algunas de las actividades de este primer itinerario nos sirvieron de apoyo a las que venimos realizando en el centro relacionadas con la sostenibilidad y eso nos ha permitido, tanto al alumnado como al profesorado, trabajar de una forma más coordinada e interdisciplinar.

Por el contrario, en la utilización de las placas micro bit, no se ha obtenido el mismo resultado. No han sido muy compatibles con nuestras tablets o no se nos han conectado de manera adecuada, dificultando la tarea a realizar en algunos casos, sobre todo en el grupo de 9 a 12 años. En el grupo de 6 a 8 años hemos tenido dificultades en dos actividades, creemos que la placa no se reseteaba bien, pero en conjunto ha sido una buena experiencia, si bien algunas actividades han podido resultar algo repetitivas.

La utilización de los paneles colaborativos con la aplicación Padlet son un recurso muy adecuado para compartir los trabajos de nuestro alumnado y ell@s lo han vivido con gran interés, esperando ver aparecer sus trabajos y los de sus compañer@s.

Hemos visto una mejora en el agilidad y seguridad en los niños/as a la hora de utilizar diferentes aplicaciones, así como el conocimiento de los riesgos que supone el uso de las Nuevas Tecnologías y, al mismo tiempo, las herramientas que permiten superarlos para conseguir un uso seguro de ellas. Han demostrado tener las ideas claras en este sentido.

Importante destacar el avance que hemos podido observar a lo largo de estos 3 años, sobre todo en el alumnado que ha podido completar todos los itinerarios, es curioso descubrir como los itinerarios han estado, de alguna manera, relacionados, porque el desarrollo de los primeros ha servido para la continuación con los últimos, tal cual fuera una secuencia ordenada de aprendizaje.

Como profesorado la experiencia nos ha enriquecido mucho y hemos podido ampliar nuestra formación TIC y, sobre todo, diversificarla con un montón de actividades y aplicaciones que podremos aplicar a diversas áreas en un futuro.

Por último, poner en valor el gran acierto de unir la parte artística, tanto plástica como musical, con la parte digital. Creemos que esto forma parte del éxito de esta iniciativa de Digicraft.

Ha sido una experiencia estupenda y, a la vez, laboriosa y con mucha dedicación.